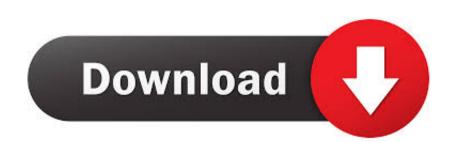

## Ios Sdk Download For Mac

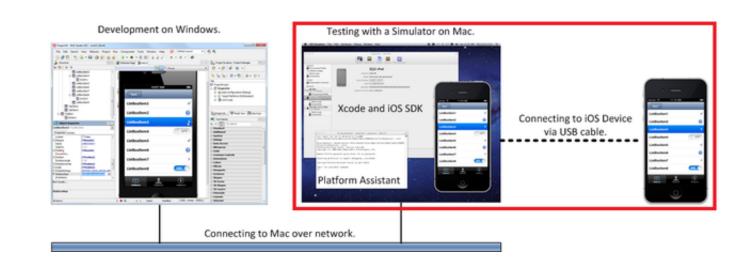

Ios Sdk Download For Mac

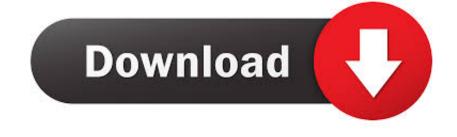

/2

Now it's even easier to build and make widgets available across iOS, iPadOS, and macOS with the new WidgetKit framework, widget API for SwiftUI, widget gallery, and Smart Stacks.. Next you are prompted to enter your Mac user password to allow the Platform Assistant to debug (take control of another process) your application.. To run iOS apps on an iOS device, the iOS device, the iOS device should be connected via USB cable to the Mac. mpkg to install Xcode on your system At the Mac App Store, download Xcode for free.. Step 1: Install the Platform Assistant The Platform Assistant must be running on the Mac when you deploy an iOS app from your PC to either the iOS simulator or an iOS device.

iOS Simulator: To run an iOS application (Delphi only) on the iOS Simulator on the Mac, you do not have to complete the second half of this tutorial.. To run iOS apps on an iOS device, the iOS device, the iOS device should be connected via USB cable to the Mac.. If the Xcode Command Line Tools are not installed, the Command Line Tools do not show the Xcode version.

To be able to get the iOS SDK on your Mac, you have to download Apple's Xcode IDE which bundles it.. Each individual (an individual developer or a team member) must have a unique development certificate, which can be used for multiple applications.. dmg) To register and then download Xcode:Register (free of charge) as an Apple Developer at http://developer.. iOS Device; To run your iOS Device; To run your iOS application (either Delphi or C++Builder) on your iOS Device, please use the following steps in this tutorial to complete the configuration of your Mac.. Note: RAD Studio does not support versions of the iOS SDK lower than 8 0 Membership in the Apple Developer Program.

com/downloads Ios Mac Download FreeNext StepsYou have configured your Mac to run an iOS application on the iOS Simulator.

If the Xcode Command Line Tools are not installed, the Command Line Tools do not show the Xcode version. To install Visual Studio for Mac Download For MacApple Mac Ios Download For MacApple Mac Ios Download For MacApple MacApple MacApple Mac Ios Download For MacApple Mac Ios Download For MacApple MacApple